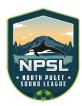

## Accessing and Using Team Pages

1. Click on Team Central on the Top Menu and then select the Season your team is in. Then click on the Division your team is in.

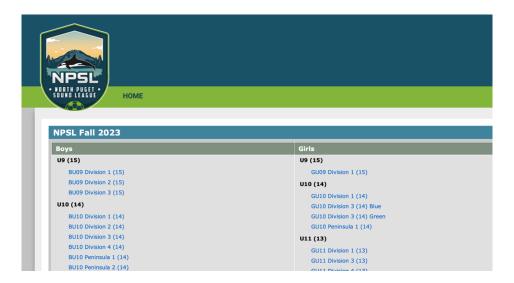

2. Then select your team:

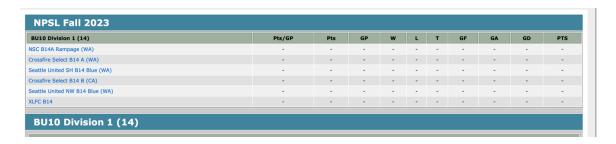

3. Then click on Team Login:

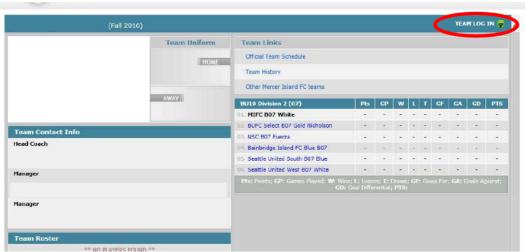

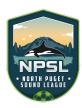

## Accessing and Using Team Pages

4. Enter your Email and PIN Number. If you do not have your PIN number, click on the link as shown under Red Arrow. Your email (coach or manager) must be on record to get a PIN number.

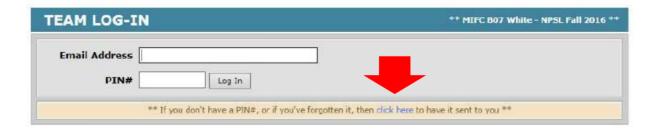

5. Once you Log In, you can click on the links below to make changes or report scores.

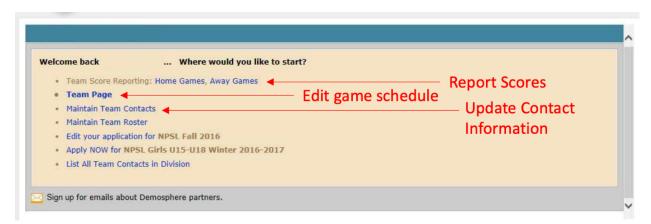